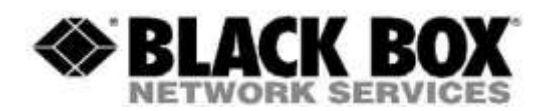

## **Firmware Revision Information**

**Product Code(s):** BXAMGR **Product Name(s):** Boxilla Enterprise-Level KVM and AV/IT Manager Release

**Version:** Boxilla 4.0.5.5781 Date Modified: Sept 30<sup>th</sup> 2020

### **This Document outlines:**

- 1. Updates and Fixes on the Release
- 2. Boxilla System Firmware Version and Compatibility
- 3. Firmware Installation
- 4. lnvisaPC appliances
- 5. Additional Notes

For further information please review the Boxilla Manual

#### **Updates and Fixes on this Release**

#### **Bxa 4.0.5 (from 3.6.1) comes up with the following new features:**

- 1. Interop between EMD-4k and HD devices (SE/PE and ZU) (add new parameters to Connections called compression mode – "Optimized" for HD devices and "Lossless" for 4k devices;
- 2. North-bound REST API extend to include Zones;
- 3. Added support for the following ZeroU appliances:
	- o EMD200DV-T-NXL
	- o EMD200DP-T-NXL
- 4. Added Device column to Switch | Status | Ports page.
	- $\circ$  If appliance attached to switch port (leaf port), displays appliance name if managed or MAC address if unmanaged.
		- **If managed, tool tip displays: MAC, IP, Model & Audit State.**
	- $\circ$  If > 1 appliance attached to switch port (trunk or core port) displays 'Multiple' string only, no device details;

#### **Bugs Fixed included in this release:**

- 1. Resolved issue on Active Directory extended domain names
- 2. GET bxa-api/connections/kvm/active/summary reports Error Code 500.
- 3. Dashboard Active Connections not displaying top 10 connections based on activity occasionally.
- 4. Sort functionality in Devices | Statistics |Up Time doesn't sort by the hours (was by text).
- 5. Time on screens treated as "text" when sorting a table instead of being a time
- 6. Active connection reporting on Boxilla stopped working when Login with AD user on Rx
- 7. Connections: Active connections returning 0 for all VM stats
- 8. Filters on screens not maintained through a refresh so filter had to be re-entered
- 9. Pre-set cannot be deleted/renamed (LS-195)
- 10. BUG-2936 Devices, Upgrades: upgrading appliances unavailable as after upgrading an appliance its status was stuck on Rebooting
- 11. BUG-2905 [DB Reset] Connections: defined connection groups missing after export and import to a reset DB
- 12. BUG-2836 [Device Settings] No error toast notification when invalid device settings are applied to a device through system settings
- 13. BUG-2853 Postgres time zone set to GMT after upgrade.
- 14. BUG-2951 [UX\UI] User type for AD user who does not exist on Boxilla not being reported correctly
- 15. BUG-2950 [UX\UI] Dashboard Active logins Duration is not appearing in all the tables
- 16. BUG-2827 [UX/UI] Error toast notification when applying a template with incompatible properties to a device give the template ID instead of name
- 17. BUG-2882 [UX\UI] When you select Devices | Settings from BXA,then the System option is highlighted as well
- 18. BUG-2787 [UX/UI] User favorite hot keys are set to 1 10 instead of 1 0
- 19. BUG-2832 [VM Stats] Connections: Active connections returning 0 for all VM stats
- 20. BUG-2874 Dashboard Active Connections not displaying top most active 10 connections occasionally
- 21. BUG-2857 Dashboard/Active Connection stats go to 0 when time zone changes.
- 22. BUG-2660 [TX Settings] Creating device settings template for 4k device allows invalid settings to be set which causes 4k appliance to enter failed state
- 23. BUG-2661 [TX Settings] Unable to set 4k device to system properties
- 24. BUG-2755 [UX\UI] FR: Consider disabling Auto Refresh on a screen once user sorts a column.
- 25. BUG-2819 Changing of settings in the Transmitter results in some units in a Status of "Waiting"

# **Notes on this Release: - Known issues for 4.0.5**

- 1. Analogue audio bandwidth not displayed on statics for connections
- 2. Connection properties should use alphanumeric only character and avoid unique character such as , but not limited to á é í ó ú ñ à ê e Ø

This build requires the following appliance software:

- 2K: V6.0.4. r8050 or later.
- 4k: V6.0.4 r8050 or later.

# **Previous Release Notes:**

# **Bxa\_3.6.2.5681 (a minor upgrade Bxa\_3.6.0.55565 ) Release Notes**

## **Additional issues resolved specifically on Bxa\_3.6.2.5681**

- 1. Optimized the loading on the device settings pages (occasionally very slow in loading page)
- 2. Resolved Boxilla Statics and connections not showing up or stopping occasionally
- 3. Optimized applying the device settings (some devices sometimes stayed in "waiting" state)
- 4. Emerald 4K units could not be added to managed devices manually in Boxilla

#### **Notes on this Release: - Known issues on Bxa\_3.6.2.5681**

- 1. Pre-set cannot be deleted/renamed
- 2. Analogue audio bandwidth not displayed on statics for connections
- 3. Filters on screens not maintained through a refresh

## **Bxa\_3.6.0.55565 Release notes:**

Bxa 3.6.0.55565 release added the following new features:

- Zones ability to create access rights based on a "zone" which a Receiver can be allocated to (same login – but different rights on different Receivers)
- Enhanced Active Directory configuration options mapping OU to KVM Groups to create default behavior for groups to remove need to add users to Boxilla database for users who can have common access rights.
- North Bound API added addition to API (a) user login/logout (b) Reboot (c) Connection Summary (stats)
- Enhanced event log for syslog and email alerts

## **BOXILLA System Firmware Version and Compatibility for Version**

This firmware has been validated with the below **released** versions of and Emerald appliance firmware.

- Beta bxa  $4.0.1$ , Beta bxa  $4.0.2$
- Bxa\_3.6.1

All versions of appliances should be upgraded to the latest version available on our website to ensure support for latest features. Boxilla Manual has the appropriate upgrade instructions.

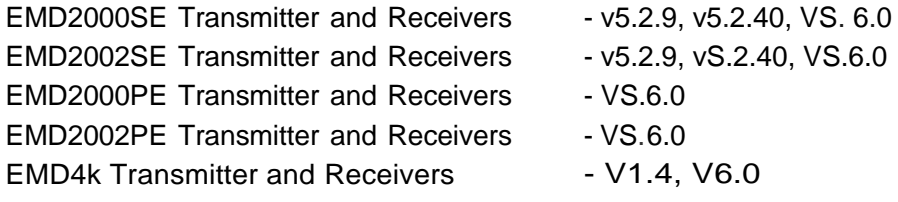

RemoteApp v2.1.5.6896

## **Firmware Upgrade**

Pre-requite: Ensure you have access to the Boxilla unit, as you may need to power cycle it following the upgrade.

## Please Note: **Boxilla must be upgraded first, then the appliances**

- 1. Download the Boxilla to a PC where you can access the web interface of the BOXILLA.
- 2. Log on to the Boxilla server via its web interface.
- 3. On the web interface go to System, administration page and select Upgrade.
- 4. Upload the image.
- 5. The image will be listed in the upgrade table.
- 6. Click the options button for the image and select activate.
- 7. A message will appear indicating that the upgrade is in progress.
- 8. You should be automatically returned to the dashboard once the upgrade has completed

9. If you receive an error message or system does not respond within 5 minutes, power cycle, the Boxilla unit and the upgrade will be complete

## **Notes**

- Static IP addressing **must** be implemented on Receivers and Transmitters to allow them to be managed.
- The Manager **must** be assigned a static IP address.